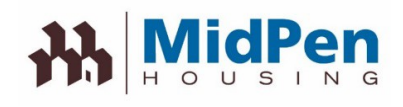

# **Ir móvil!** Regístrate en nuestro Resident Portal

# Mantente conectado y ahorra tiempo

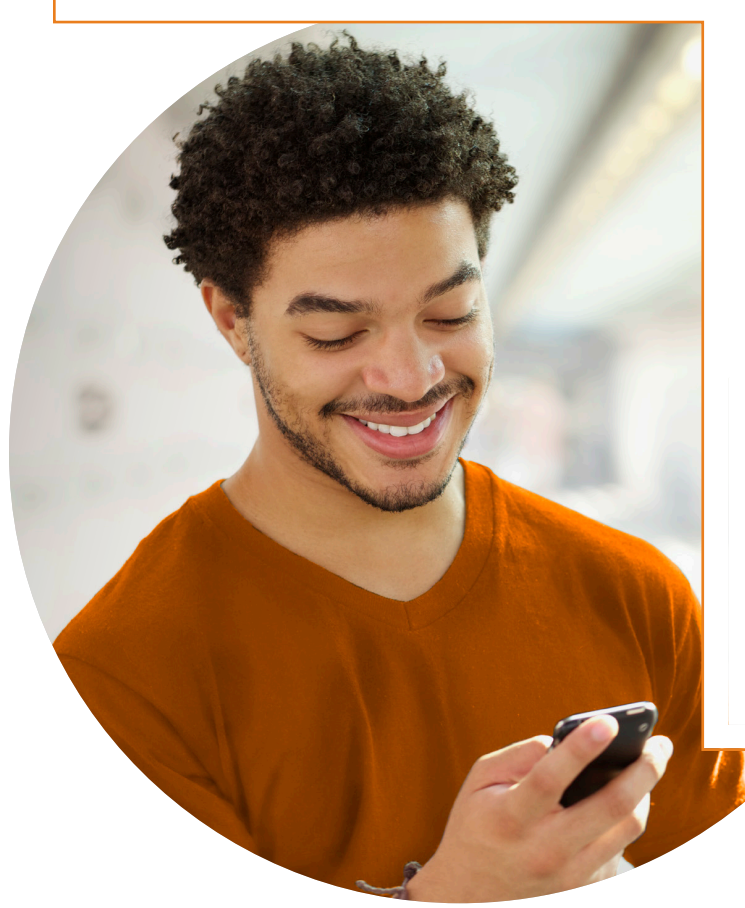

**Paga el alquiler en cualquier momento, en cualquier lugar, en línea**

**Programar pagos recurrentes**

**Enviar una solicitud de servicio**

**Revisar el estado de la solicitud de servicio y el historial**

El Resident Portal le brinda un conveniente acceso 24/7 a las últimas noticias de la comunidad, actualizaciones y opciones de autoservicio.

Inicie sesión en cualquier momento, desde su computadora o dispositivo móvil para pagar el alquiler, enviar una solicitud de servicio, ver el estado de su cuenta y más. No más hacer citas o esperar a que se abra la oficina.

Además, el portal es completamente seguro, por lo que puede estar seguro de que todas las transacciones, incluidos los pagos, son seguras.

¿Que estas esperando? ¡Regístrate hoy! Consulte la página siguiente para obtener instrucciones detalladas.

**Sitiene preguntas sobre cómo registrarse o utilizar el sitio web, comuníquese con la oficina de administración**

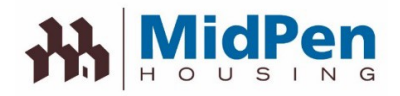

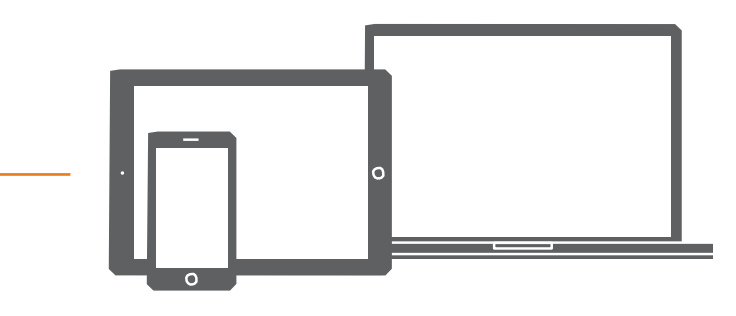

#### Cómo registrarse y comenzar a utilizar el portal para residentes:

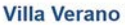

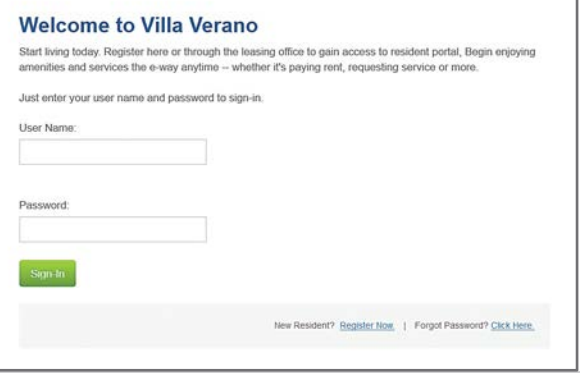

**Step 1** – Visite nuestro sitio web en:

https://www.midpen-housing.org/resident-portal

**Step 2** – Haga clic en el enlace asociado a su propiedad. **Step 3** – Haga clic en el enlace 'Register Now'

**Step 4** – Cree un nombre de usuario y contraseña e ingrese su información, incluyendo el nombre, apellido, número de unidad, número de edificio y dirección de correo electrónico

Step 5 – Empieza a usar el 'Resident Portal'

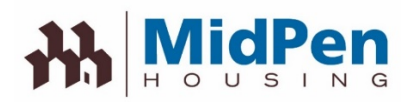

## Ahorre tiempo y manténgase informado con nuestro Resident Portal. Es tan fácil como 1-2-3.

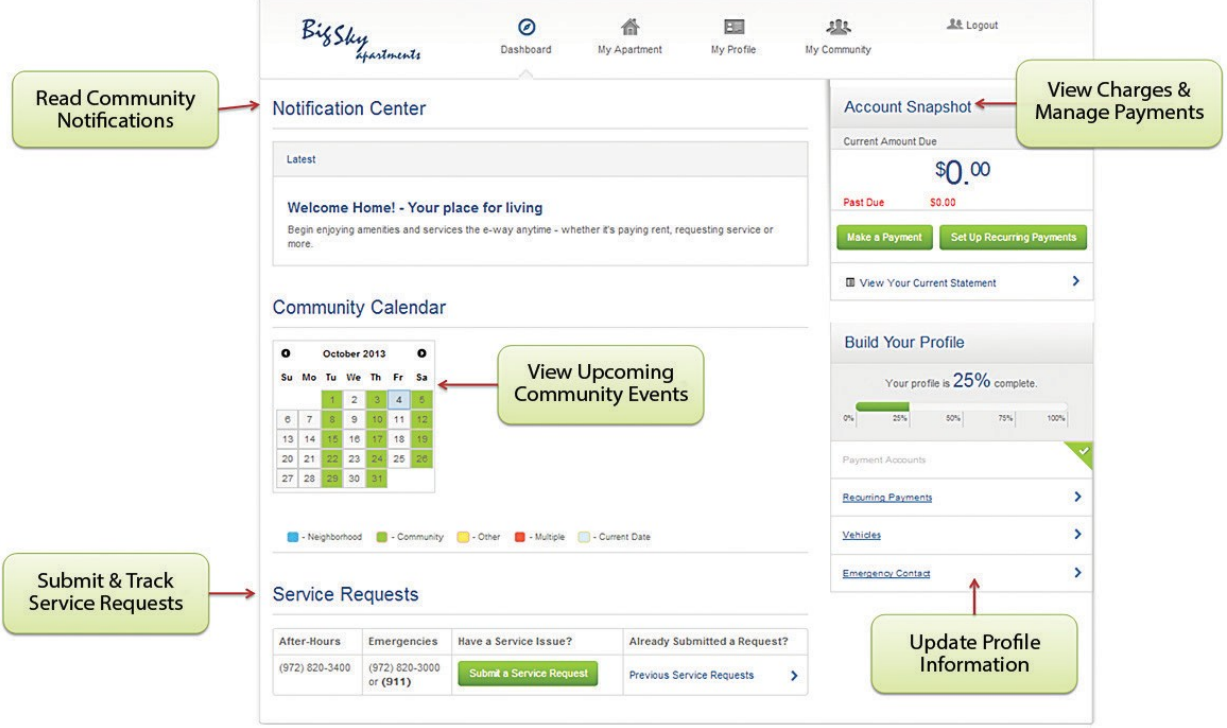

Estamos encantados de anunciar que hemos llevado el servicio al siguiente nivel y ahora estamos ofreciendo un portal para residentes. El portal hace que sea más fácil y más conveniente que nunca ver los cargos, pagar el alquiler y enviar solicitudes de servicio en línea. Incluso puede mantenerse informado viendo los próximos eventos de la comunidad y rastreando el estado de sus solicitudes de servicio. Y lo mejor de todo, el portal está optimizado para su dispositivo móvil, de modo que puede acceder a él a través de su teléfono inteligente o tableta en cualquier momento y en cualquier lugar

### **Solo sigue estos sencillos pasos para registrarte:**

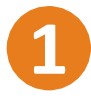

**Visitar al residente** página del portal

Puedes encontrar el enlace haciendo clic aquí::https:// www.midpenhousing. org/resident-portal/ Haga clic en el enlace asociado a su propiedad.

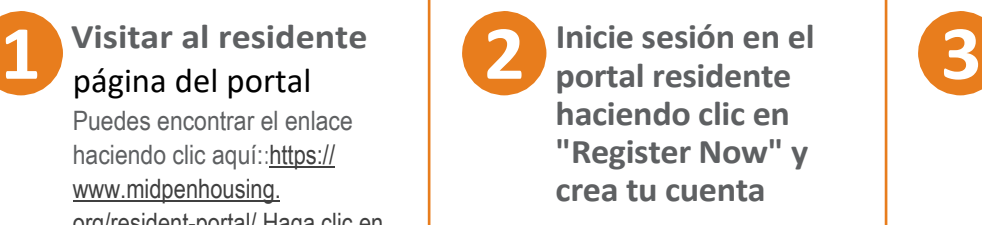

**¡Empieza a usar el portal hoy!**

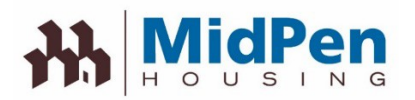

## **Cómo registrarse / iniciar sesión en el portal**

Cuando haga clic en el enlace del RealPage Resident Portal, se lo llevará a la página de inicio de sesión. Si ya se ha registrado, ingrese su nombre de usuario y contraseña. Si no, haga clic en el enlace 'Register Now'

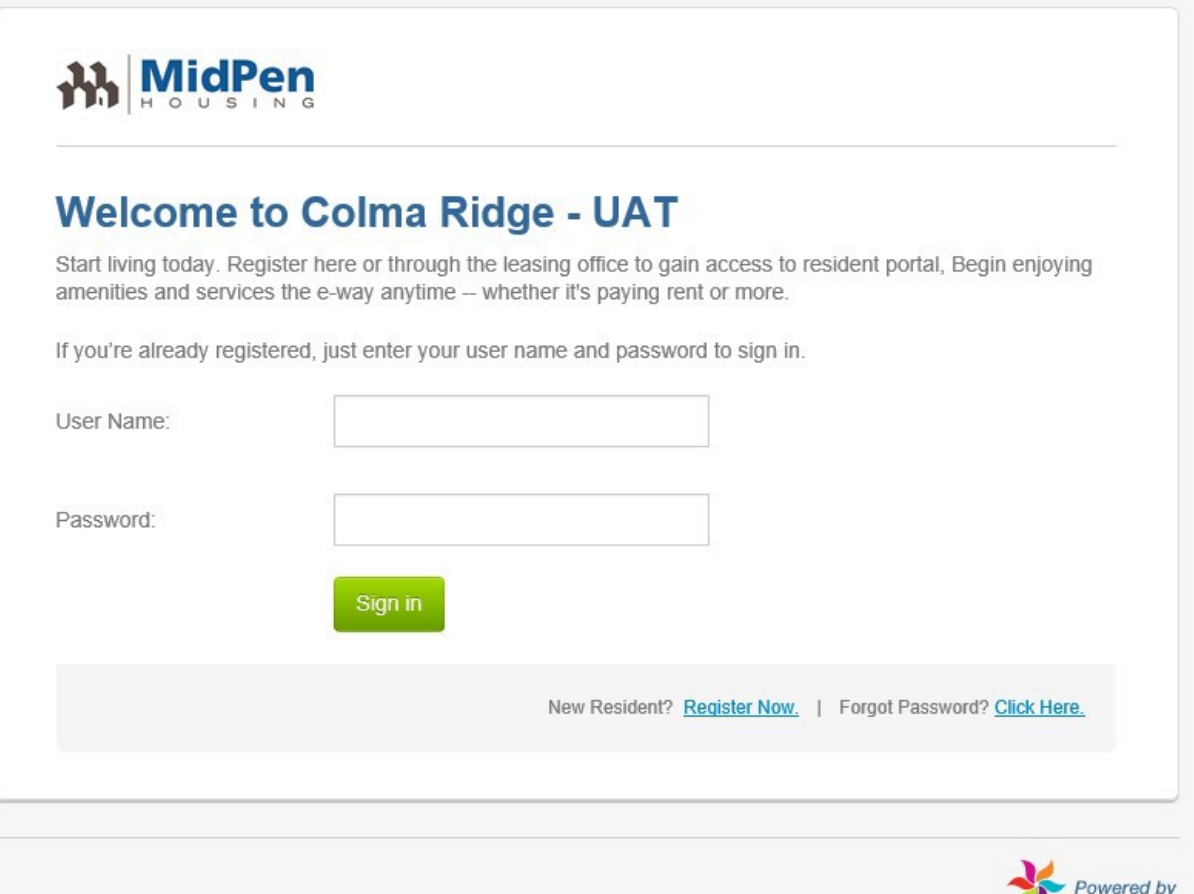

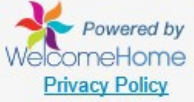

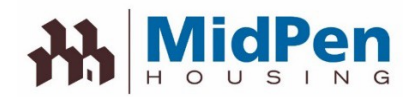

Si necesita registrarse, haga clic en el enlace 'Register Now'. Deberá ingresar la información requerida exactamente como aparece en el sistema. Si no puede registrarse, comuníquese con la oficina de administración para averiguar cómo está incluido en el sistema.

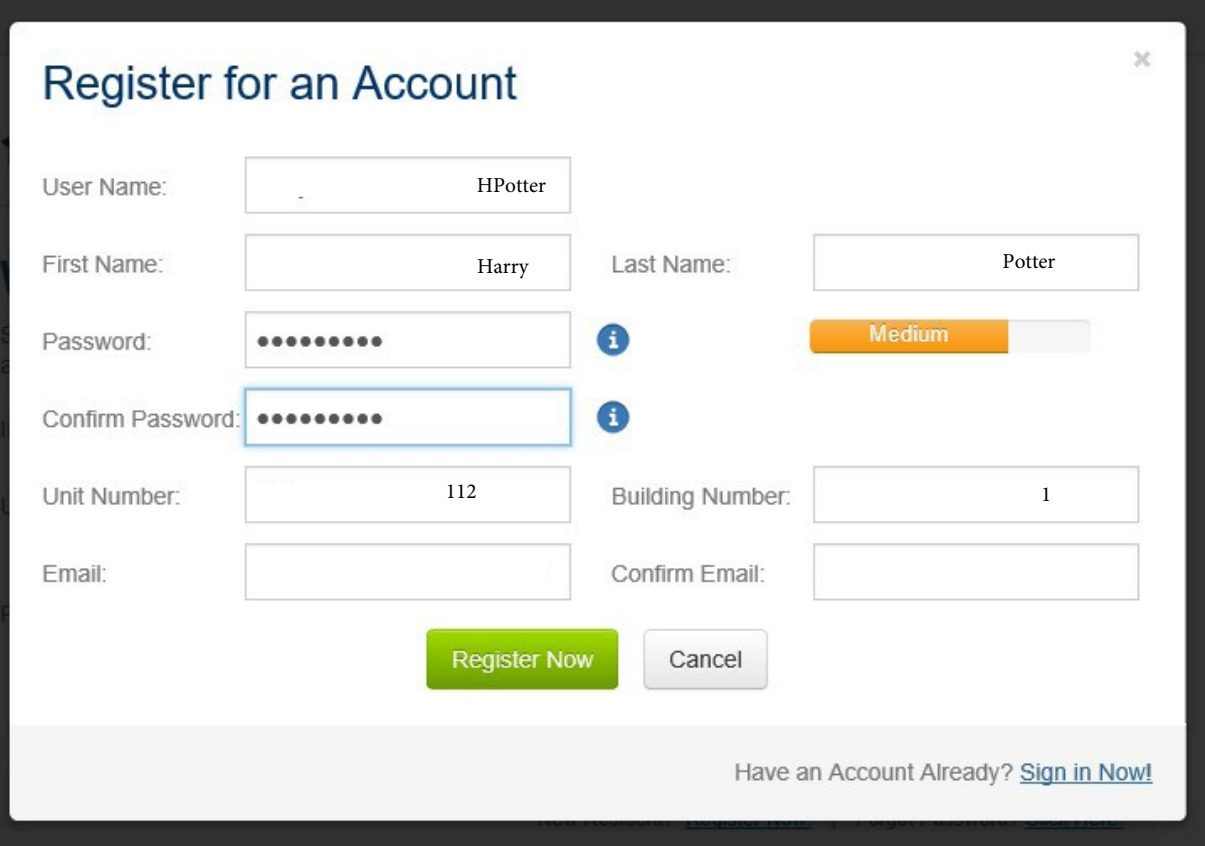

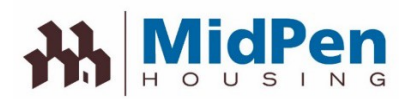

Una vez que aparezca el botón 'Register Now', se le solicitará que acepte los términos y condiciones

### **Colma Ridge - UAT**

A PLACE FOR LIVING!

### Do you agree to the following?

RealPage Resident Portal Terms of Use

#### Effective Date: August 10th, 2014

The following terms and conditions (these "Terms of Use"), govern your access to and use of the RealPage Resident Portal (the "Website"), an product offered by RealPage, Inc. ("Company", "we" or "us") Please read the Terms of Use carefully before you start to use the Website. By using the Website, or by clicking to accept or agree to the Terms of Use when this option is made available to you, you accept and agree to be bound and abide by these Terms of Use and our Privacy Policy, found at http://www.realpage.com/privacy-policy/, incorporated herein by reference. If you do not want to agree to these Terms of Use or the Privacy Policy, you must not access or use the Website.

By using this Website, you represent and warrant that you are of legal age to form a binding contract with the Company and meet all of the foregoing eligibility requirements. If you do not meet all of these requirements, you must not access or use the Website.

#### Changes to the Terms of Use

We may revise and update these Terms of Use from time to time in our sole discretion. All changes are effective immediately upon posting and apply to all access to and use of the Website thereafter. Your continued use of the Website following the posting of revised Terms of Use means that you accept and agree to the changes. You are expected to check this page from time to time so you are aware of any changes, as they are binding on you.

#### **Portal Access and Account Security**

We reserve the right to withdraw or amend this Website, and any service or material we provide on the Website, in our sole discretion without notice. We will not be liable if for any reason all or any part of the Website is unavailable at any time or for any period. From time to time, we may restrict access to some parts

 $\sqrt{\phantom{a}}$  I Agree to the stated terms & conditions above.

Continue Cancel

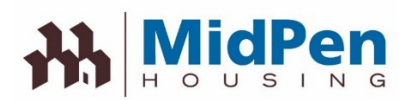

## **Cómo presentar una solicitud de servicio**

Una vez que se hayan aceptado los términos y acuerdos, ahora tendrá acceso al 'RealPage Resident Portal'. Aquí puede realizar pagos de alquiler, ingresar solicitudes de servicio o ver información de arrendamiento.

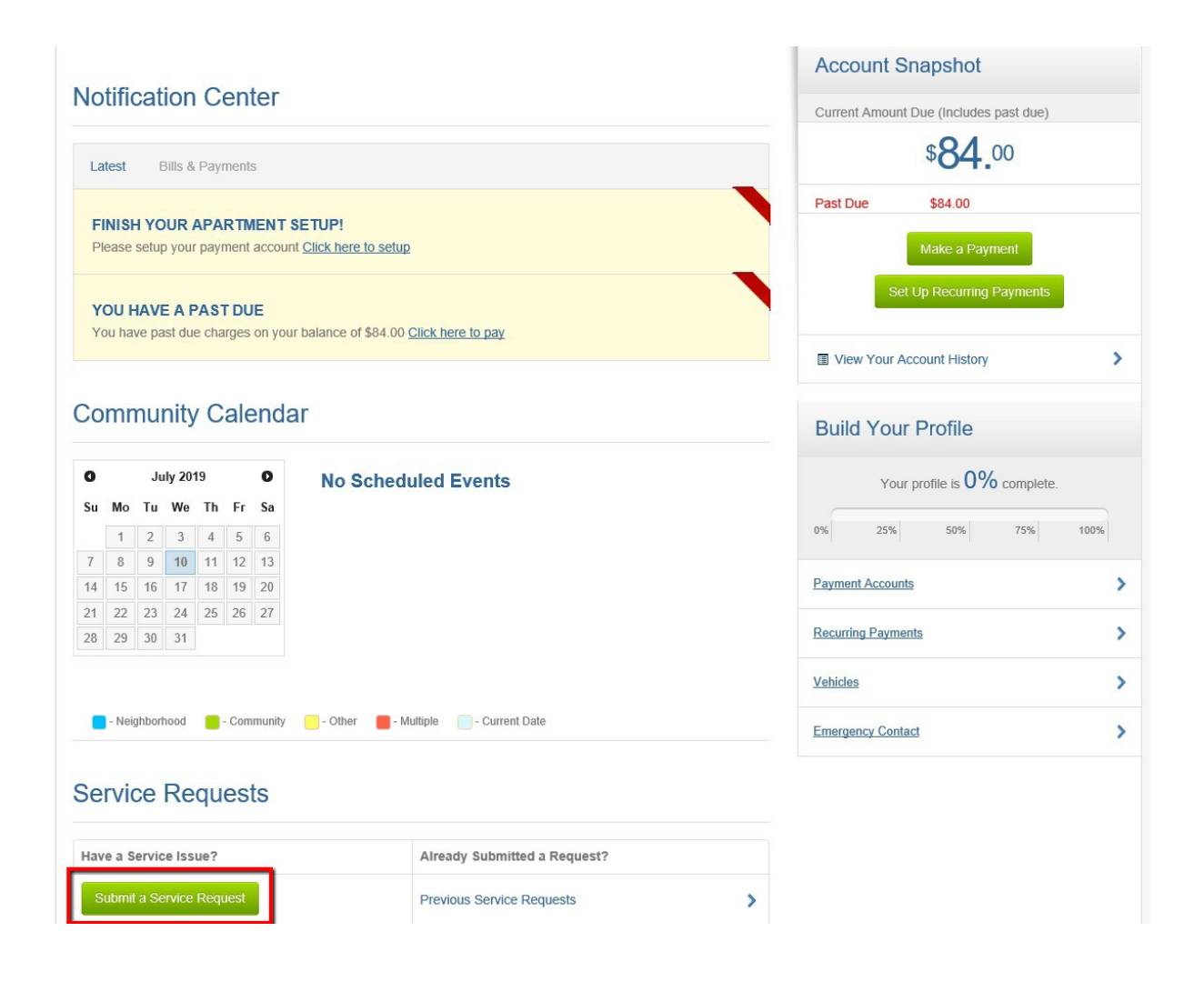

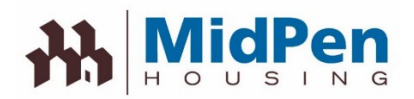

Para enviar una solicitud de servicio, haga clic en el botón 'Send a service request'. Seleccione de una serie de menús desplegables. Esto le permitirá definir el problema y tendrá la oportunidad de ingresar comentarios, acceso e información sobre mascotas.

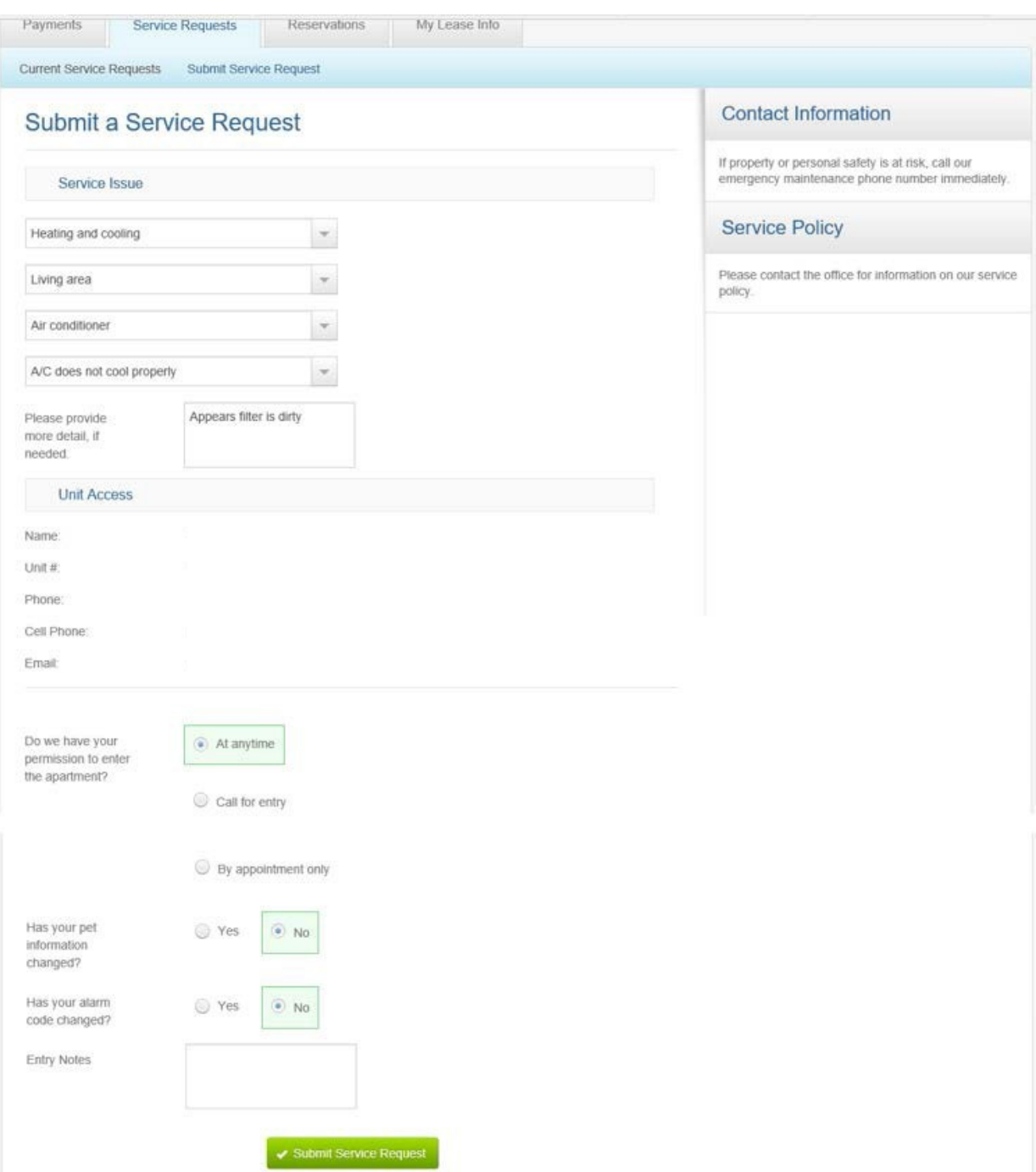

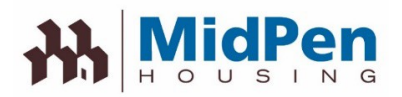

Una vez que envíe la solicitud de servicio, verá una pantalla que muestra la solicitud de servicio que se envió con un Número de referencia.

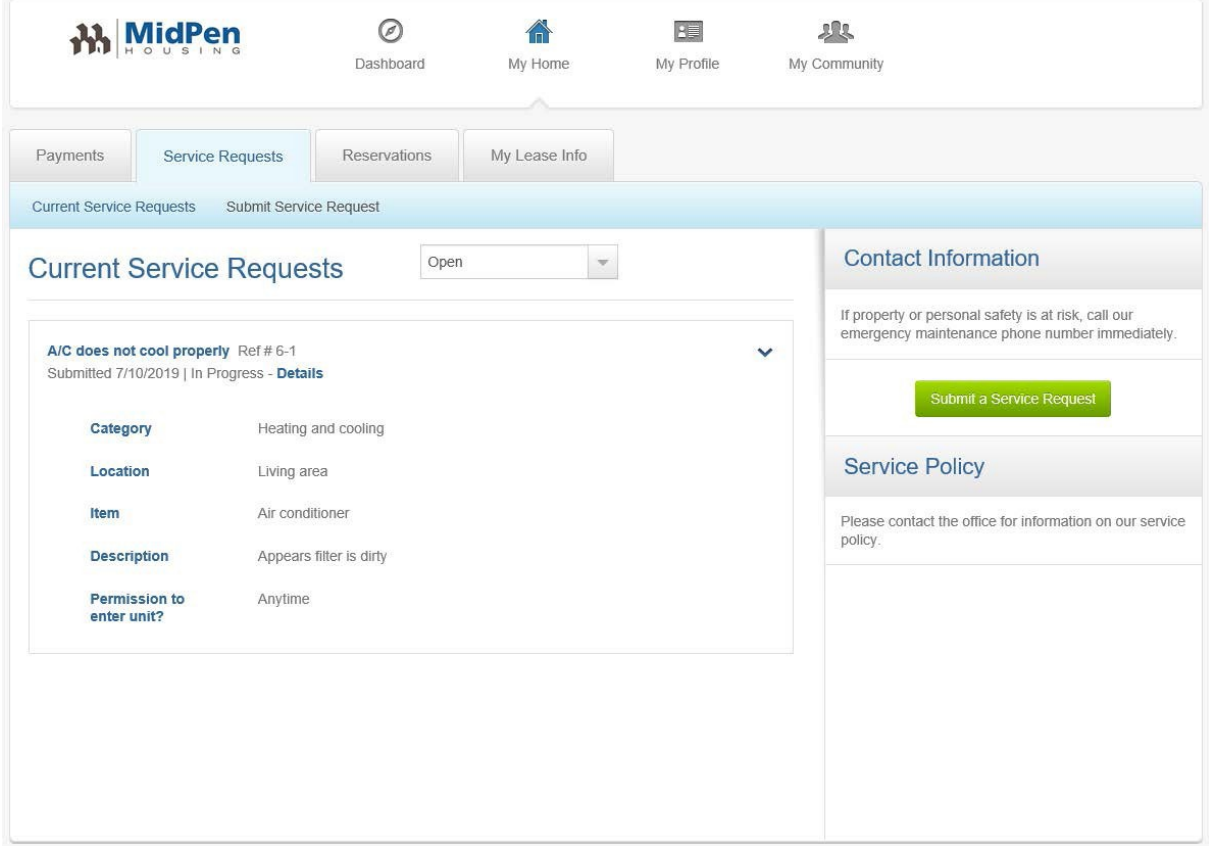

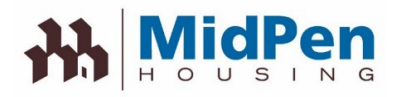

También recibirá un correo electrónico que contiene la información sobre las solicitudes de servicio.

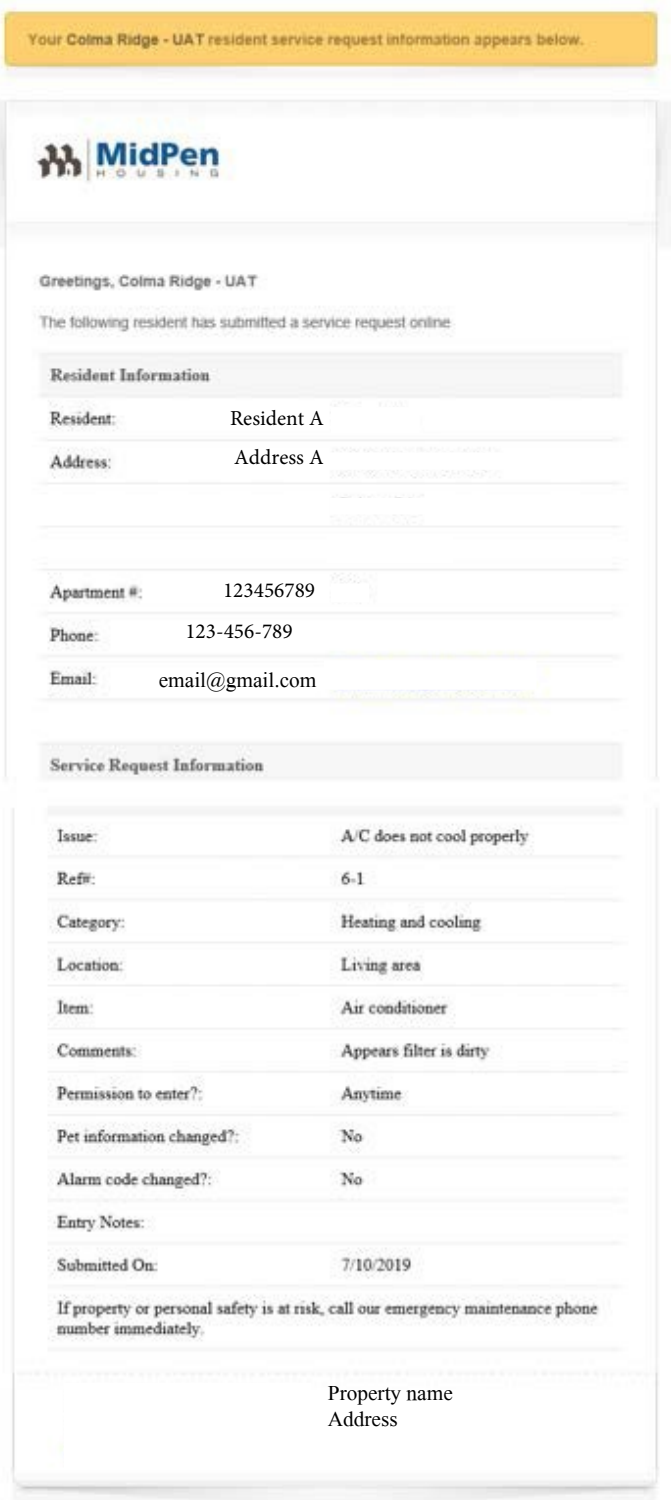

Please contact your leasing office if you have any questions or concerns.

## **MidPen**

# Cómo pagar su alquiler en línea

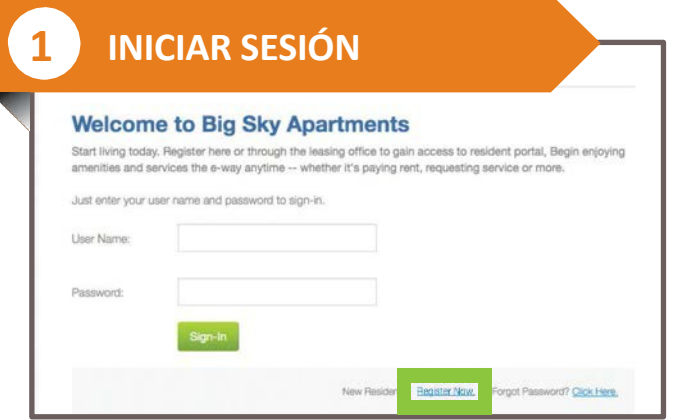

#### **Acceda a la p gina de inicio de sesi n [visitando:](http://www.propertyresidentportal.com/)**  https://www.midpenhousing. org/resident-portal/

**2 AÑADIR CUENTA DE PAGO**

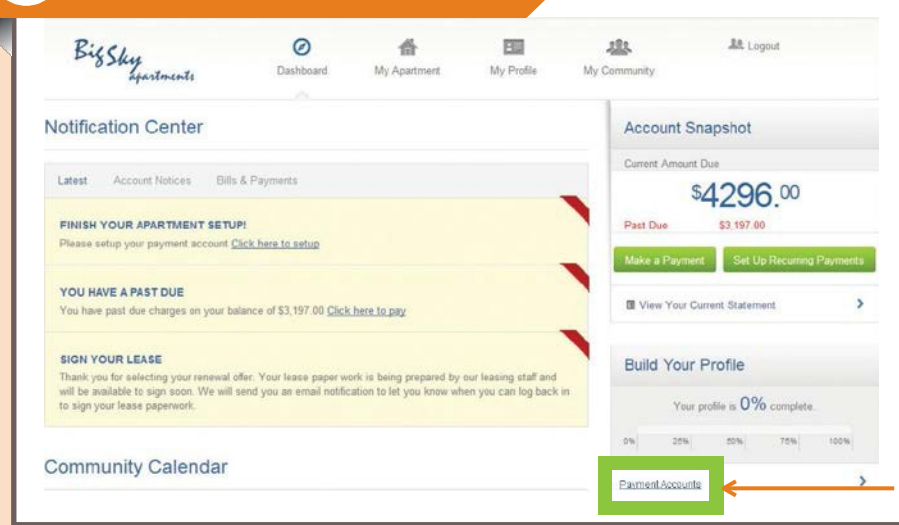

### **Agrega tu pago cuenta haciendo clic "Payments Accounts"**

Desde el Dashboard puede:

¡Vea notificaciones, consulte el calendario de la comunidad, envíe solicitudes de servicio, realice pagos y más!

## **3 AÑADIR TIPO DE PAGO**

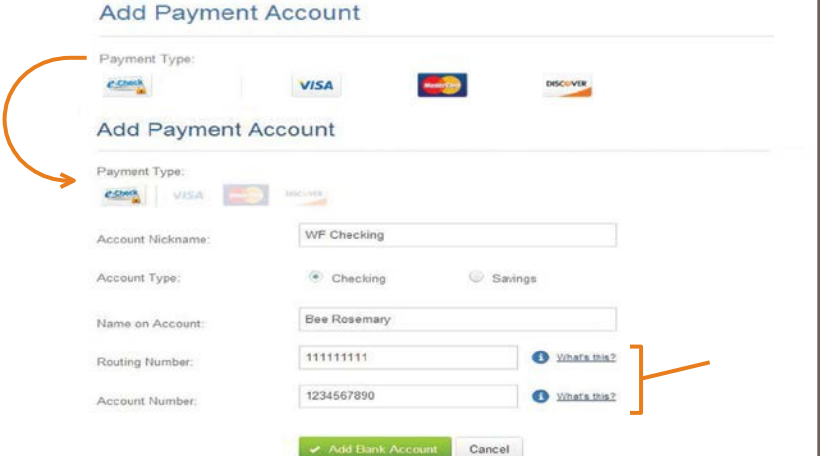

**Seleccione el tipo de pago e ingrese la información de su cuenta. Asegúrese de ingresar su información correctamente para evitar devoluciones.**

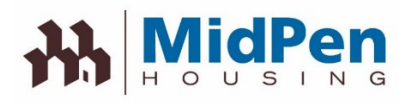

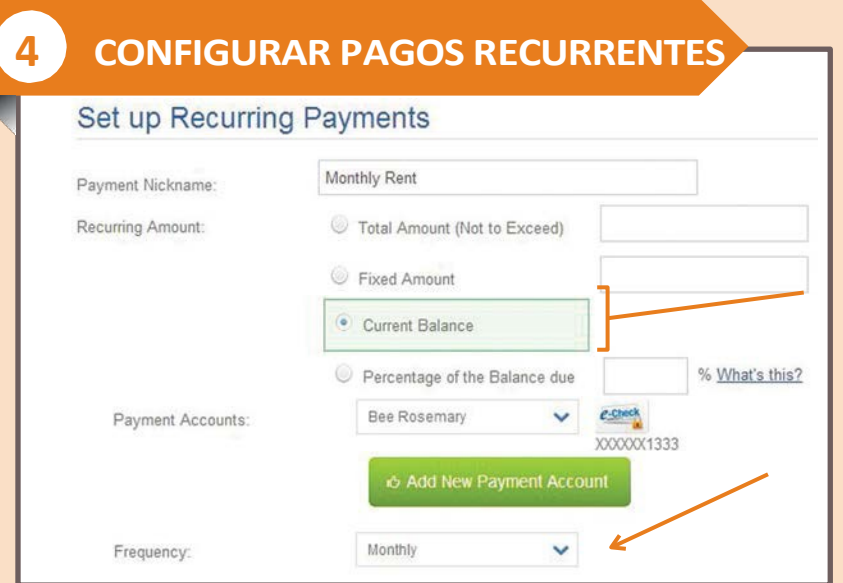

Asegúrese de que su alquiler se pague a tiempo configurando los pagos recurrentes en los que el alquiler y otros gastos se deducen automáticamente cada mes

Puede especificar:

- **•** Con qué frecuencia quieres pagar
- **•** Cuándo deberían comenzar los pagos
- **•** Cuantas veces pagar

### **5 HAGA UN PAGO DE UNA VEZ**

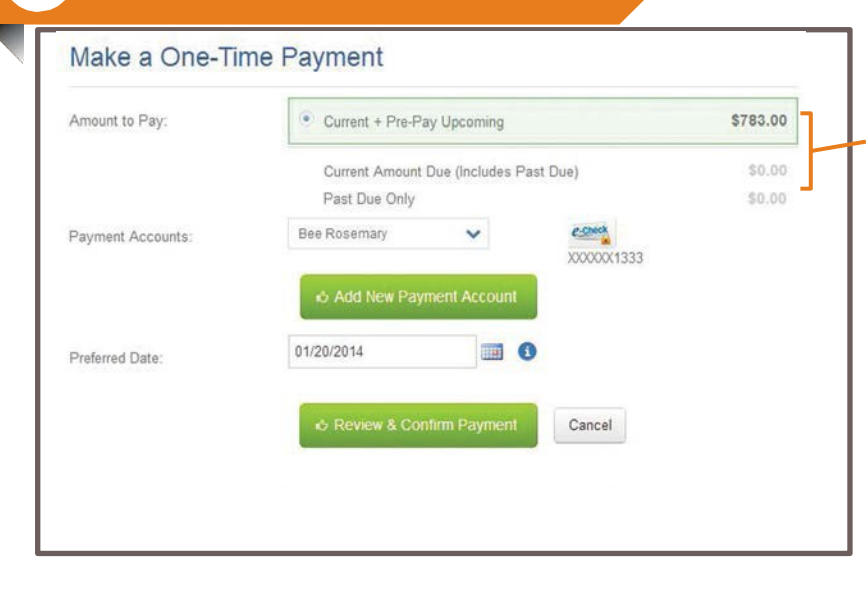

### También puede optar por hacer un pago de los cargos actuales o actuales y futuros.

Puede especificar:

- **•** Cargos vencidos
- **•** Cargos vencidos y actuales
- **•** Cargos vencidos y actuales y pagos anticipados de los próximos cargos

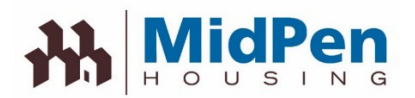

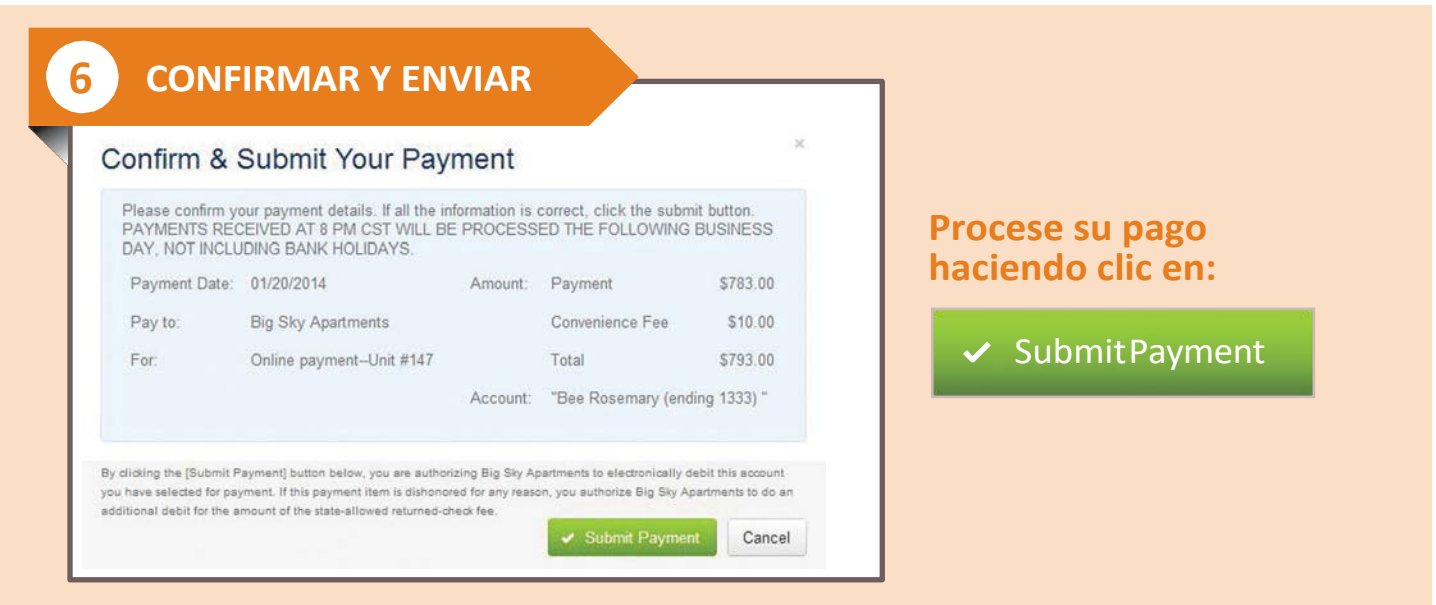

Tenga en cuenta que la política de MidPen no permite que el personal tome la información de la tarjeta de crédito. Antes de realizar un pago, asegúrese de registrar su información a través del portal

Por motivos de seguridad, si está utilizando una computadora pública, asegúrese de no guardar su información personal o información de la tarjeta de crédito en esa computadora.

Todos los Datos de muestra residentes en el material de capacitación impreso están compuestos y solo para fines educativos

Divulgación: Este documento fue traducido del inglés al español. Si bien se han hecho esfuerzos razonables para proporcionar traducciones precisas, partes del documento pueden no ser completamente exacto

©2014RealPage, Inc. All trademarks are the property of their respective owners.

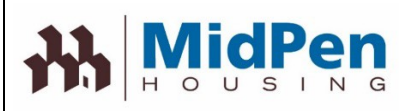

## **Pago de alquiler**

El alquiler se puede pagar en el Portal mediante ACH, tarjeta de crédito o débito o giro postal. Si usted utiliza ACH, necesitará el número de cuenta bancaria y el número de ruta. Si esta usando una tarjeta de crédito / débito, deberá asegurarse de tener el número de tarjeta y el nombre del titular de la cuenta nombre. No se aceptan pagos atrasados en el Portal. Los pagos atrasados deben enviarse a la oficina de administración.

Si está interesado en pagar el alquiler mediante giro postal, consulte el folleto Resident eMoney en el sitio web de MidPen.

Puede haber una tarifa de cobro por realizar pagos en el Portal dependiendo del método de pago. (Ver la tabla a continuación)

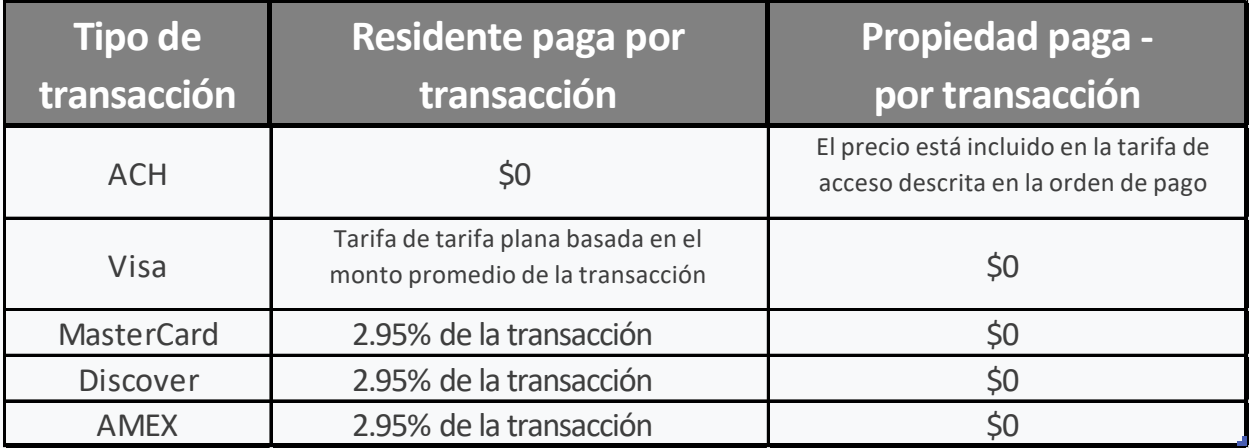

Para obtener más información, comuníquese con la oficina de administración.

Divulgación: Este documento fue traducido del inglés al español. Si bien se han hecho esfuerzos razonables para proporcionar traducciones precisas, partes del documento pueden no ser completamente exacto